# **Checking Linux Dependencies for CCSv5**

#### **Contents**

**[Overview](#page-0-0) Checking [Dependencies](#page-0-1) (CCSv5.4 and v5.5) Generating the List of Required [Dependencies](#page-0-2) Script [Download](#page-0-3) [Searching](#page-0-4) for and installing missing packages**

### <span id="page-0-0"></span>**Overview**

When installing CCS v5.4 and v5.5 on Linux, you may find CCS will not install or will not work because not all the required Linux packages have been installed. The script described here provides a way to determine what dependencies are required and check if these dependencies are installed.

The dependency checker is built into the CCSv6.0 and up installer, so you do not need to run it separately.

## <span id="page-0-1"></span>**Checking Dependencies (CCSv5.4 and v5.5)**

To check if you have all the required dependencies, download and unpack the attched TAR file into a local folder. In a terminal window, run the ./check\_depends.sh script. The output will look something like this:

Installed versions of glibc and glibcxx: GLIBC\_2.15, N/A Required versions of glibc and glibcxx:  $GLIBC_2$ .7,  $GLIBCXX_3.4.16$ Checking availability of libraries in ext-depends.txt ... Failed to find lib: libhistory.so.4 Failed to find lib: libnotify.so.1 Failed to find lib: libodbcinst.so Failed to find lib: libodbc.so Failed to find lib: libreadline.so.4 Done. 

The main difference between CCSv5.4 and v5.3 w.r.t. dependencies is v5.4 includes a version of libstdc++ with the install.

### <span id="page-0-2"></span>**Generating the List of Required Dependencies**

The script works by reading a list of dependencies from a text file and checking if these libraries can be loaded. If you have a CCS install for which you want to regenerate this dependency list, you can do this by editing the generate\_depends.sh script to point to the CCS install location and then running the script. After the script completes, re-run the check\_depends.sh script.

### <span id="page-0-3"></span>**Script Download**

[http://software-dl.ti.com/dsps/dsps\\_public\\_sw/sdo\\_ccstudio/scratchpad/depends\\_0.2.tar.gz](http://software-dl.ti.com/dsps/dsps_public_sw/sdo_ccstudio/scratchpad/depends_0.2.tar.gz) (http://software-dl.ti.com/dsps/dsps\_public\_sw/sdo\_ccstudio/scratchpad/depends\_0. 2.tar.gz)

### <span id="page-0-4"></span>**Searching for and installing missing packages**

Each Linux family has a different way of searching for and installing packages. The list below explains how to do this for particular distibutions. This list is a work in progress and will grow over time. Feel free to add to this list.

(1) Ubuntu

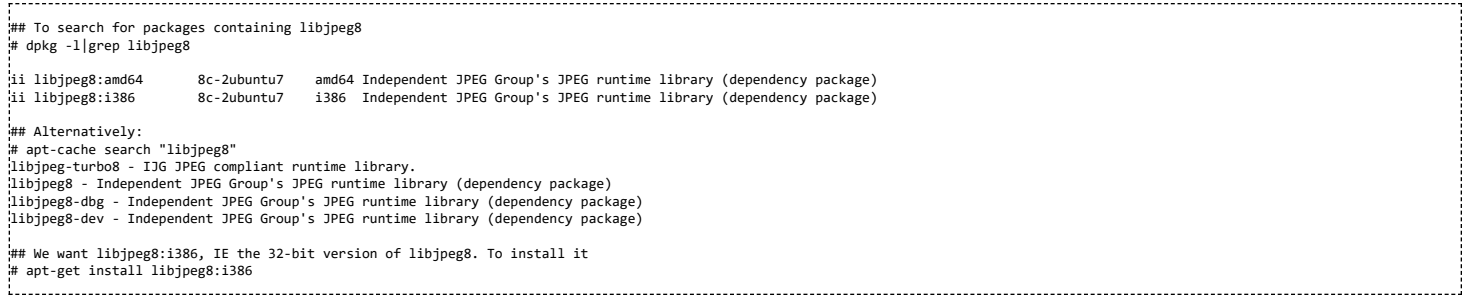

 $\overline{\Gamma}$ 

Apr 17/2013: (v0.1) First version

Apr 25/2013: (v0.2) Add an exclusion list so libraries that are not actually used don't appear as requirements.

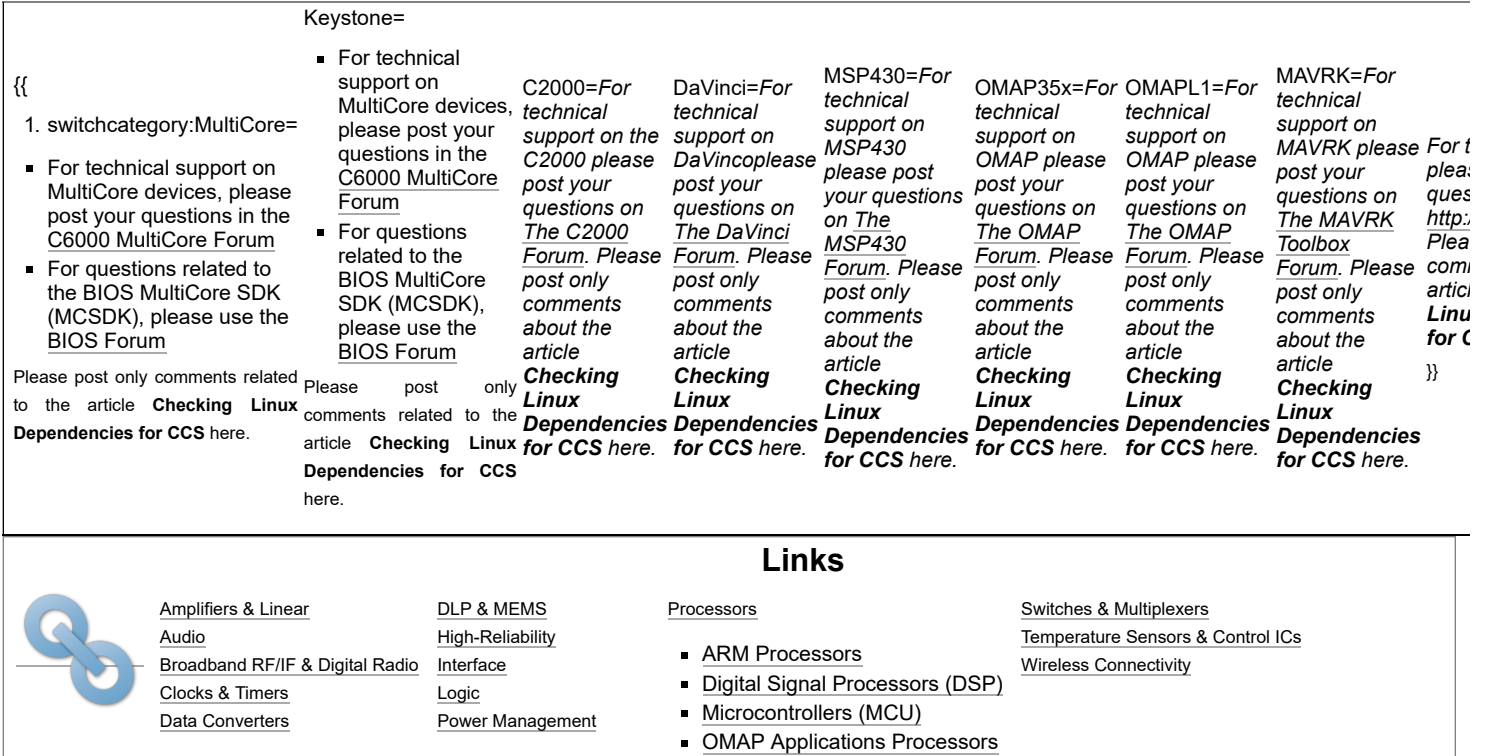

Retrieved from "[https://processors.wiki.ti.com/index.php?title=Checking\\_Linux\\_Dependencies\\_for\\_CCSv5&oldid=235592](https://processors.wiki.ti.com/index.php?title=Checking_Linux_Dependencies_for_CCSv5&oldid=235592)"

**This page was last edited on 11 September 2018, at 14:49.**

Content is available under Creative Commons [Attribution-ShareAlike](http://creativecommons.org/licenses/by-sa/3.0/) unless otherwise noted.